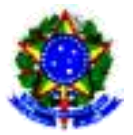

## **PROGRAMA DE GESTÃO E DESEMPENHO - PGD/TELETRABALHO**

## **Guia de preenchimento do Plano de Trabalho Individual**

### **Atenção!!!**

Os modelos de plano de trabalho devem ser baixados e abertos/editados no Excel ou WPS Office. Favor não acessar ou editar os modelos por meio de outras ferramentas, inclusive Planilhas Google ou Office on-line, pois podem não funcionar corretamente.

O WPS Office é uma ferramenta gratuita que pode ser adquirida em

<https://www.wps.com/pt-BR/>

### **Ciclo de Execução**

1- Preencher o cabeçalho com os dados do agente público:

- a. Nome completo;
- b. Matrícula Siape;
- c. Cargo;
- d. Unidade de exercício do agente público (informar o nome e a sigla);
- e. Nome completo da chefia da unidade de exercício do agente público.

2- Em seguida, preencher os dados referentes ao teletrabalho:

- a. Data de início no teletrabalho Informar uma data estimada para o início do teletrabalho. Se a data informada no plano for anterior à data de publicação da Portaria individual, a data de início será a partir da publicação. Se a data informada for uma data posterior a publicação da portaria, a Portaria individual será emitida com a data de início informada no plano individual. A data de início não deve ser inferior a 01/09/2023.
- b. Data de término do teletrabalho Se este plano é de execução temporária, indique uma data de término, que não poderá ser superior ao prazo de execução do PGD da unidade administrativa. Se este plano não for de execução temporária, ele terá um prazo indeterminado com vigência enquanto o PGD da unidade estiver em execução na universidade, ou até o momento que o dirigente solicitar suspensão/revogação nos termos dos Art. 20, 21 e 22 da Resolução CUN nº 29/2022. Nesse caso escreva: 'Conforme o plano de trabalho mensal informado no sistema'.
- c. Regime de execução selecionar uma das opções disponíveis Parcial ou Integral;
- d. Justificativa em caso de opção pelo regime integral, apresente a justificativa para a Comissão Central, conforme § 2° do art. 4º da Resolução CUN/Nº 29/2022;

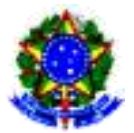

# **PROGRAMA DE GESTÃO E DESEMPENHO - PGD/TELETRABALHO**

- e. Prazo de antecedência mínima de convocação para comparecimento presencial: este campo permite apenas números. De acordo com a Resolução CUN/Nº 29/2022, o prazo não pode ser inferior a 48 horas. Além disso, o prazo indicado não deve ser inferior ao prazo informado no plano setorial;
- f. Teletrabalho no exterior em caso de teletrabalho integral com residência no exterior, o agente público deve informar o país e a cidade de destino. O agente público deve preencher e assinar o formulário "Teletrabalho no exterior" e anexá-lo ao plano de trabalho individual;
- g. Horário de disponibilidade: é referente ao período que o participante estará em disponibilidade constante para contato, por telefone, aplicativo de mensagens ou SMS, e deve ser acordado com a chefia imediata. Além disso, deve estar vinculado ao horário de funcionamento da Unidade Administrativa estabelecido no plano setorial\*

3- Na sequência, preencher o cronograma com a definição da carga horária em teletrabalho e a jornada em regime presencial, conforme estabelece o inciso III do Art. 13 da Resolução CUN/Nº 29/2022. O plano individual possui 2 (duas) opções de cronograma – fixo ou variável. O agente público deve optar pelo cronograma fixo ou variável, ou seja, preencher somente uma opção de cronograma.

- a. No caso do cronograma fixo, o agente público deve apresentar, para cada dia da semana, quantas horas serão executadas presencialmente e em teletrabalho. A planilha somará essas cargas horárias automaticamente. Verifique se o somatório equivale a sua carga horária semanal e se o requisito descrito no § 2° do art. 4º da Resolução CUN/Nº 29/2022 é cumprido. Este campo permite apenas números entre 0 e 8.
- b. No caso do cronograma variável, o agente público deve descrever de que forma ocorrerá a distribuição da jornada de trabalho semanal.
- c. Por fim, o agente público deve informar o percentual da carga horária semanal presencial e em teletrabalho. O percentual deve estar relacionado ao cronograma apresentado. Se o agente público optar pelo regime parcial, a carga horária semanal presencial deve ser de no mínimo 20% (vinte por cento), conforme estabelece o § 2° do art. 4º da Resolução CUN/Nº 29/2022. Este campo permite apenas números entre 0 e 100.
- 4 -Preencher o plano de trabalho. Para cada atividade, preencha:
	- a. Ambiente organizacional selecione o ambiente organizacional;
	- b. Atividade do ambiente organizacional, conforme estabelece o § 6° do art. 11º da Resolução CUN/Nº 29/2022. Após a seleção do ambiente organizacional, a planilha apontará apenas as atividades do ambiente escolhido. Selecione a atividade escolhida. Atividade do ambiente deve constar no Plano setorial;
	- c. Descrição Neste campo, descreva a atividade fornecendo, em uma frase, uma explicação da atividade. A descrição deve constar no plano setorial;

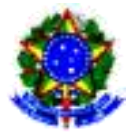

# **PROGRAMA DE GESTÃO E DESEMPENHO - PGD/TELETRABALHO**

- d. Tempo (mensal) e a faixa de complexidade são preenchidos automaticamente após a seleção do ambiente organizacional. \*\*
- e. Entregas esperadas descreva todas as possibilidades de entregas para cada atividade. As entregas devem constar no plano setorial;
- f. Prazo de execução este campo permite apenas número (mínimo de 1 (um) dia corrido e máximo de 31 (trinta e um) dias corridos) \*\*\*

### **Observações importantes:**

- Os agentes públicos são os servidores públicos ocupantes de cargo efetivo em exercício na Ufes; servidores públicos ocupantes de cargo em comissão ou função de confiança em exercício na Ufes; empregados públicos em exercício na Ufes; e, estagiários;

- No caso dos empregados públicos em exercício na Ufes é necessário juntar a autorização das empresas públicas ou de sociedades de economia mista para o teletrabalho.

- No caso dos estagiários é necessário juntar a autorização da Prograd e do Orientador do estágio. Verificar com a PROGEP o modelo dessa autorização.

- A Unidade Exercício é uma unidade formal, que compõe a estrutura da Ufes e possui FG, CD ou FCC atribuída.

- O Plano de Trabalho Individual deve ser assinado eletronicamente pelo agente público e pela chefia imediata.

#### **Notas explicativas**

\* Por exemplo, se o horário de funcionamento da unidade organizacional é de 7 às 18 horas, o horário de disponibilidade do agente público não deve iniciar antes das 7 horas nem ultrapassar as 18 horas. Assim, o horário de disponibilidade do servidor que possui jornada de trabalho de 6 horas pode ser das 7 às 13 horas e o horário de disponibilidade do servidor que possui jornada de trabalho de 8 horas pode ser das 8 às 12 horas e das 13 às 17 horas, por exemplo. Em caso de servidor com jornada de 8 horas diárias, o intervalo de descanso, não inferior a 1h e não superior a 3h, deve ser considerado. Durante o horário de disponibilidade, o agente público deve permanecer disponível para contato por telefone, aplicativo de mensagens ou SMS, conforme estabelece o inciso VI do Art. 23 da Resolução CUN/Nº 29/2022.

\*\* A faixa de complexidade está relacionada ao tempo mensal para execução da atividade: complexidade muito baixa = 1 hora; baixa = 8 horas, média = 16 horas, alta = 32 horas e muito alta = 40 horas. Vale destacar que este plano é um agrupamento geral das possibilidades de teletrabalho do agente público, ou seja, representa todas as possibilidades de atividades que o agente público poderá exercer durante o teletrabalho como um todo. Durante a execução do PGD, a cada mês o agente público e sua chefia imediata deverão pactuar, no SISGP, qual subconjunto de atividades dessa lista será cumprido no mês seguinte. Por exemplo, considere que neste plano geral um

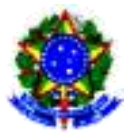

#### **PROGRAMA DE GESTÃO E DESEMPENHO - PGD/TELETRABALHO**

servidor em regime de 40h semanais apontou 8 atividades (chamadas de Atividades 1 a 8), que podem ser exercidas nas 5 faixas de complexidade (de 1h a 40h) e, ainda, que o agente público pactuou com a chefia imediata a carga horária semanal presencial igual a 20%. Ele e a chefia agora estão no SISGP, pactuando o plano de trabalho para o mês seguinte, que possui 4 semanas com 5 dias úteis cada, totalizando 160h de trabalho do servidor. Após análise conjunta eles acordaram o seguinte plano de trabalho mensal: a) Atividade 1 foi incluída 2 vezes com a carga horária de 40h, pois foi acordado que o servidor dedicará 80h para esta atividade ao longo do mês; b) Atividades 3 e 4 foram incluídas apenas uma vez, com a carga horária de 8h cada, pois o agente público precisará desenvolvê-las por apenas 8h ao longo do mês, totalizando 16h; c) Atividade 5 foi incluída apenas uma vez, com a carga horária de 32h; e, d) Foi incluída a atividade de ajuste "Atividade Presencial", que estará disponível para todos no SISGP, com a carga horária total de 32h. Assim, no planejamento mensal do exemplo, chefia e servidor optaram por planejar a execução de apenas 4 das 8 atividades aprovadas pela CCPGD, totalizando 128h em teletrabalho e 32h presenciais (20%) – total de 160h mensais. Assim funcionará a pactuação do plano de trabalho no SISGP. Durante a execução do plano mensal, alterações no planejamento mensal das atividades poderão ser realizadas no SISGP, se necessário.

\*\*\*O prazo de execução refere-se ao plano mensal que será cadastrado no SISGP, bem como está relacionado ao início e à conclusão da atividade no SISGP. O acompanhamento das atividades no SISGP é baseado no método Kanban. Dessa forma, o SISGP fornece o seguinte fluxo da atividade: não iniciada, em andamento e concluída. Durante cada mês, o agente público deverá iniciar as atividades que estiver desenvolvendo. Consequentemente, as atividades iniciadas ficarão na situação "em andamento". As atividades que são realizadas durante todo o mês, por exemplo, atendimento ao público por meio do OSTicket e e-mail, podem ser iniciadas no 1º dia útil do mês e encerradas no último dia útil do mês. Nesse caso, o prazo de execução é igual ao número de dias do mês. Por sua vez, a elaboração de um edital pode ter o prazo de execução de 10 dias e a homologação da folha de pagamento pode ter o prazo de execução de 1 dia, por exemplo.